# **Version 2.0 Installation & Upgrade Notes**

- **0.00 Essential Information**
- **1.00 New Installation of WigWam**
- **2.00 Upgrading from Version 1.xx**
- **3.00 Upgrading from Version 2.xx**
- **4.00 New Features and Other Items**
- **5.00 Contact Details**

# **0.00 Essential Information**

**0.10 This version of WigWam has created a local user called user with a password of user. If you have a previous version of WigWam installed this may cause you to exceed your license. If it does so then delete the files user.ini and user.usr from the main WigWam directory.**

# **1.00 New Installation of WigWam**

First thing is where are Ashmount and how do you get in touch with us?

The normal public place for support is the wigwam2 conference, and the registered users have a closed conference called reg\_wigwam2. There are also other confereces for users of multi and powwow where they can download files from - but all support issues shoudl be delt with via the reg\_wigwam2 conference. The Ashmount main company id on cix is ashmount.

You will need to know your nickname and your password, remember these and do not lose them. When you first run WigWam it will ask you to complete the communications dialog, this is an important step, please do complete this dialog and make sure that it is correct, especially in terms of your nickname and Password, the Port that the modem is connected to and the Modem type and init string. The correct settings are 8 bits and No parity

To get you going on CiX you will need to join some conferences, to do this you can use Conference, View Service Conference and select 3 or 4 to join (wigwam2 is an excellent one to join). If you are already joined to several conferences then when you first do a full connect to CiX all new messages will be downloaded from those conferences. If you want WigWam to collect one message from each of the conferecnes that you are already joined to on CIX then you should run the Script Command "Get All CIX Topics" (Actions, Script).

Mail : all mail to you from cix will appear in a conference called mail, in a topic called messages CIXNEWS: what is it? Well it's the cix read-write gateway to usenet

# **2.00 Upgrading from Version 1.xx**

### *2.01 General Matters:*

Installing WigWam2 as an upgrade to WigWam requires the following steps pleaese do complete them in the following order as outlined below:

- Amending or removing enviroment varaibles
- · Preparing the MessageBase for Upgrade (optional)
- Installing WigWam2
- Converting the existing messagebase from 1.xx format to 1.xx
- · Running WigWam

### *2.02 Amending Environment Variables:*

WigWam and PowWow no longer depend upon environment variables; however they *will* act upon them if found. If you are installing to a *new* directory structure you must check your autoexec.bat or other relevant batch files and remove all variables begining with 'tp'; possible variables are

- set tpini=cccccccccc
- set tpcini=ccccccccc
- set tpnini=ccccccccc
- set tpmsg=ccccccccc
- set tpusr=ccccccccc

where cccccccc is the drive\directory name where TelePathy, TPNet, PowWow or WigWam 1.nn is installed.

The best thing is to the relevant batch files that contain these references and remove ALL references to these variables if found and then reboot your machine.

## *2.03 Preparing to upgrade:*

The upgrade process is (or can be) a delicate one, as it is working on a live message base. Before starting, the install run your old version of PowWow, WigWam or TeePee, and make sure that you have:

- no outgoing messages waiting to be posted by you
- · Ideally no unread messages [for network installations this may be difficult it is not absolutely essential, but it helps to keep the unread totals as low as possible]

In version 1.xx of WigWam and PowWow software the easiest way to achieve this is to read all your messages, and then select the **Upload Messages & Script** [hotkey: Ctrl O] element of the **Connect** option on the **Actions** menu.

This will place all your new outgoing messages on the host system, but will not download a scratchpad. When you have finished installing version 2, you can then download the scratchpad as normal.

### *2.04 Installating WigWam:*

Install WigWam by running the setup.exe programe. You have almost certainly done this by now as you are readsing this file. WigWam should be installed to a directory as indicated below:

#### **WigWam (Single Service)**

You **cannot** install a WigWam2 to the same directory as an existing WigWam1 single service installation (ie WigWam4CIX or WigWam4CIS) if you do that it will fail. If you have done this then you will need to re-run the install procedure and will need to install WigWam2 to a new directory

### *2.05 Converting the MessageBase to Version2:*

#### **WigWam (Single Service)**

Basically just run upgrade.exe (which is in the wigwam directory by using File, Run from Program/File-Managers) and fill in the dialogbox and then wait while it does it's thing.

Upgrade.exe imports and converts the old WigWam/TelePathy messagebase into the new version. this will preserve your old keep and delete flags and (hopefully) your message read pointers. Upgrade will present you with a dialog box and ask:

- For the location of the old message base directory, where WigWam/TelePathy 1.xx is installed.
- For the location of the new directory Where WigWam2 is installed 2.
- What type of message files you are converting (eg CIX or CIS)
- Whether you wish to Delete old files. If you are short on disk space, the upgrade.exe program can delete each topic as it finishes converting it. Note that this involves deleting your version 1.xx message base and you will *not* have access to it from your old copy of WigWam.

## *2.06 Running WigWam:*

After the upgrade process is complete, you can double click on the WigWam icon to run it. This will not take you straight into the program - instead you will be taken directly to the Communications Dialogs where you are asked to complete details about the services that you are joined to. You will need your CompuServe ID and Password and/or your CIX Nickname and Password's to hand to complete this phase. Check that the modem is connected to the correct port and that you are using a Word Size of 8 bits and No parity. After you have completed all the Communications Dialogs (you get asked once for each service) you will be allowed into WigWam.

At this point WigWam may ask you if this is a fresh installation (depending on a lot of factors) - answer NO to this question and that will force WigWam into a build - this will verify the entire messagebase and ensure that the indexing and threading files are correct. If you did not select the 'delete old topics' option during the upgrade process, you may now delete all the old files in your WigWam/TP version 1 directory and remove the directory.

You can now - finally - proceed to use the software in the same fashion as before - but with loads more features to play with.

## *2.07 Notes*

#### **General**

- · If you interrupt upgrade, you risk causing huge ammounts of errors in conversion, which may manifest when running version 2. Do not interrupt the upgrade program while it is running. The process may take some time to convert your entire messagbase (upgrade requires about one minute for each megabyte in your messagebase depending on your PChard disk etc).
- · Upgrade.exe does not move the addressbook across you must do that by hand the file is called address.
- · upgrade.exe does not move the file conf.pru (specifies pruning options) across the format of this file has changed to be the PowWow/TPNet format. To convert it manually yourself simply add to the start of each line cix: or cis: as is apripriate for the service
- · If you are familiar with the old format of WigWam/TP/PowWow file structures you may be tempted to cheat and avoid this Build process. **DON'T DO IT!** Series 2 software uses totally different indexing and threading.
- · WigWam has been modified for use on CIX, to collect additional information about the conferences to which you belong (basically a list of the topics and the moderators of those conferences). When you join a new conference WigWam will automatically collect this information about the conference and store it in your CIX service directory. It will download

one file for each conference that you are a member of. Please let it do it do that, as it will continue to try and do this time after time until it completes.

# **3.00 Upgrading from Version 2.xx**

OK you should have downloaded the file, and expanded it (by running it) into a temporary installation directory (ideally do this to c:\wwinst\ ot c:\temp\) an installation directory that is NOT underneath the WigWam directory. What you do now is run setup.exe, this will ask you where to install WigWam to, just install it straight over the top of your existing WigWam installation. Afterwards you can remove the place where you expanded the install set from. DON'T expand it in the WigWam directory.

Do not use the program upgrade.exe, it is only to be used when moving a version 1.xx message base to version 2.xx.

When next you run WigWam you will be asked to complete the Communications Dialogs - OKing these is all that you need to do as they should be valid already.

Then WigWam will ask you if this is a fresh installation - answer NO and this will force WigWam to rebuild the messagebase and verify it's data structures - please don't cheat the build procedure it is necessary to complete this as several minor changes to the data structures have happened as various versions of WigWam have been released. If you see any problems reported in the status box during the rebuild that do not have an associated "successfully repaired/completed by" message OR you get a GPF you MUST rerun the build. You should then keep re-running the build process until it successfully completes from first to last without a single error message - it will eventully do this. Only then is it safe to proceed with normal use of WigWam. Please heed this warning: do NOT cheat the installation build!

WigWam at the revision level of 2.00f was modified for use on CIX, to collect additional information about the conferences to which you belong (basically a list of the topics and the moderators of those conferences). When you join a new conference WigWam will automatically collect this information about the conference and store it in your CIX service directory. It will download one file for each conference that you are a member of. Please let it do it do that, as it will continue to try and do this time after time until it completes.

# **4.00 New Features and Other Items**

OK there are a few features that haven't made it into the manual/helpfile, and a few gotchas as well, things to be cautious about.

#### **4.01 WHATSNEW.WRI File:**

Please read this file, it contains a list of the changes and fixes, a few of the more interesting ones are summarised here, but the new stuff is in there

#### **4.02 CIX Upload Speed Improved**

Cix uploads now "stream", which means that they go as fast up as they come down. which should please people who upload a lot of files

#### **4.03 Review Bug**

When you look at review you will occasionally see a line in it sometimes that says <format error>, this line occures when you have a mail messages with a large numbers of to or cc's. It will be sent alright, but you cannot review it.

#### **4.04 Edit any file**

This option has now changed. Previously it used to invoke write and then load into it the file you chose. Now it looks to see if you have an association setup in file manager (ie \*.bmp files are associated with paintbrush) and if there is one will use that instead. If you have no association in file manager then wigwam2 will default to using write as before. You can also invoke an EXE file, so you really can Edit Any File.

#### **4.05 Communications Settings - Workgroups**

This is a group involvement feature. You put into this box a list of id's/nicknames (one set per service) and then any threads that have messages posted by those ID's will be coloured much in the same way that there is an involvement colouring. This will affect all new messages. A build will be necessary for this feature to "emmanate" back through the messagebase and affect old threads. Personal involvement will over-ride group involvement.

#### **4.06 Cixnews Headers:**

You will notice that the cixnews messages now have the full header presented, it is possible to trim this down. This feature has not been widely tested but should work. Create a file called 'headers.lis' in the \ cixnews sub directory with something like the following in it (the stuff between the -- cut here -- lines). -- cut here --

**Message-ID: References:** Organisation: **From:** Reply-To: Date: **Subject:**

-- cut here --

Make sure you keep the fields in bold otherwise WW will get confused. Note that these changes only take effect on new messages. The lines present in headers.lis are those that will be retained. If you do not create a file like this WW will retain the full header

#### **4.07 Options Greyed out or Unavailable**

Options may be greyed out or unavailable if you are in a an area that does not support such options, changing to be in the right service should enable such options. If you do not have the service available then you should get WigWam to a blank screen state (most easiest done by locally resigning a topic Conference, Resign and then pick anything) then issuing the command. (Afterwards right click on the screen then click on register to make the topic available again). Some options may be disabled because you are not an administrator (such as blinking, building etc) to enable them you need to login as administrator.

#### **4.08 Changes to Message Editor**

Popup menu on the editor - use the right mouse button. to bring it up,

Added simple wordstar compatible commands ^T/^Y/^A/^F to delete word,delete line, move to home, move to end of line.Added sensible tabbing.

#### **4.09 CIX Final Scratchpad Copy Corrected**

OK we now copy the scratchpad after terminal hangs up and you are offline, saving you some online time (and money).

#### **4.10 Blockwrite Setting for CIX**

ALSO for this cix.exe you will can add a parameter to tp.ini to enable better writing to disk with zmodem that should hopefully cure some peoples problems with writing to disk and getting crap downloads add the following to tp.ini

[intcomms.cix.N] (where N is a number) blockwrite=YES

# **5.00 Contact Details**

# *5.01 CompuServe :*

UKCOMMS Forum, Section 12 (or 14 for registered users) CIS ID : 70007,5437

### *5.02 CIX*

wigwam2 conference (or reg\_wigwam2 for registered users) CiX Nickname : ashmount

#### *5.03 Real World*

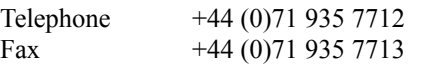

Address : Ashmount Research Limited 26 Baker Street London

Cheers We hope you enjoy using version 2.0. Ashmount Research.